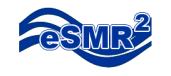

#### $eSMR<sup>2</sup>$

## Discharger Report Submittal Checklist

# Prerequisites for Submitting:

- □ Contact Case Worker to Activate Permit
- □ Submit User Registration Forms for:
	- o Legally Responsible Official
	- o Data Preparer (if applicable)
- □ Obtain Login Information from CIWQS Help Center
- □ Gather Monitoring Data for Entry/Upload
- □ Prepare CIWQS Data Files/EDF Files ( if applicable)

#### eSMR II Report Selection Screens:

- □ Facility: \_\_\_\_\_\_\_\_\_\_\_\_\_\_\_\_\_\_\_\_\_\_
- □ Order Number:
- □ Report Name: \_\_\_\_\_\_\_\_\_\_\_\_\_\_\_\_\_\_\_\_\_\_

#### eSMR II No Discharge Tab:

- **□ Added/Modified No Discharge Dates** 
	- -OR-
- □ No Discharge Entire Period
- □ Add Comment

# eSMR II EDF/CDF Tab:

- □ Uploaded CDF file
	- -AND/OR-
- □ Uploaded EDF file

#### eSMR II Analytical Data Tab:

- □ Select Monitoring Location
- □ Add Parameters (Group/Individual)
- □ Complete Added Parameters
	- o Analytical Method
	- o Sample Date/Time
	- o Analytical Date/Time
	- o Qualifier
	- o Result
	- o Units
	- o MDL/ML/RL (where applicable)
	- o Comment

#### eSMR II Calculated Data Tab:

- □ Select Monitoring Location
- □ Add Parameters (Individual)
- □ Complete Added Parameters
- o Calculation Type
	- o Result
	- o Units
	- o Qualifier
- o Comment

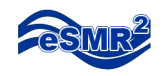

#### eSMR II Data Summary Tab:

- □ Sort and Verify Information Entered In
	- o EDF/CDF Tab
	- o Analytical Data Tab
	- o Calculated Data Tab

## eSMR II Attachments Tab:

□ Upload Attachments to Report

#### eSMR II Violations Tab:

- □ Add New Violation
	- □ Violation Option A (by parameter)

- o Parameter
- o Occurrence Date
- o Limit
- o Bounded
- o Result
- o Units
- o Limitation Period
- o Description (automatically populated)
- o Comment
- o Corrective Action
	- -OR-
- □ Violation Option B (by type)
	- o Violation Type
	- o Occurrence Date
	- o Comment
	- o Corrective Action
- □ Add Additional New Violations (as necessary)
- □ Update Entered Violation (as necessary)
- □ Delete Entered Violation (as necessary)

#### eSMR II Submittal Tab:

- □ Preview Report
- □ Upload Cover Letter (option A)
	- -AND/OR-
- □ Type in Plain Text (option B)
- □ Certify & Submit Report
	- o Certifier Name
	- o Title
	- o Executed On (date, automatically populated)

o Executed At (location)